## Instructions on how to operate SomethingNew

## For Practitioners

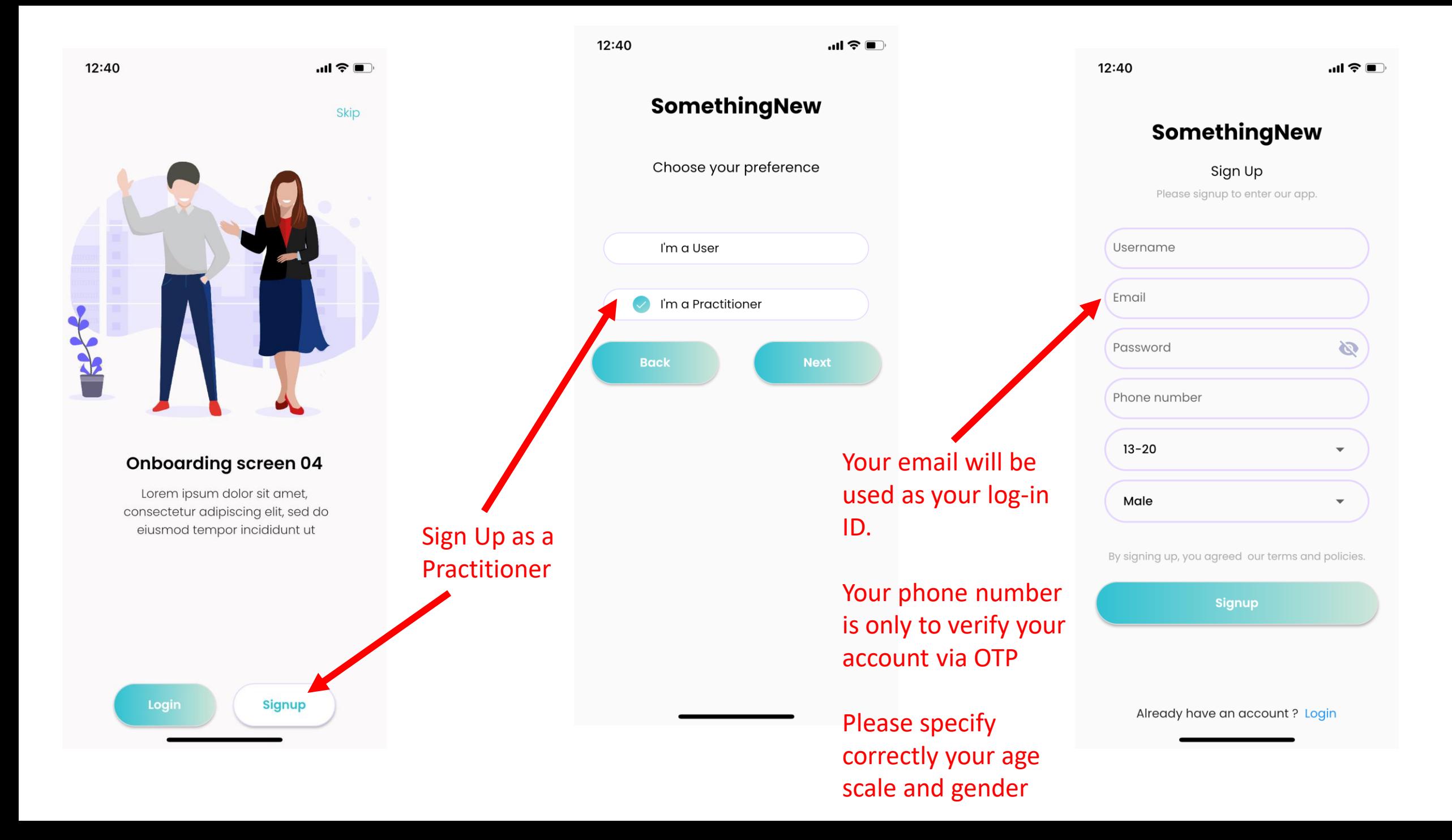

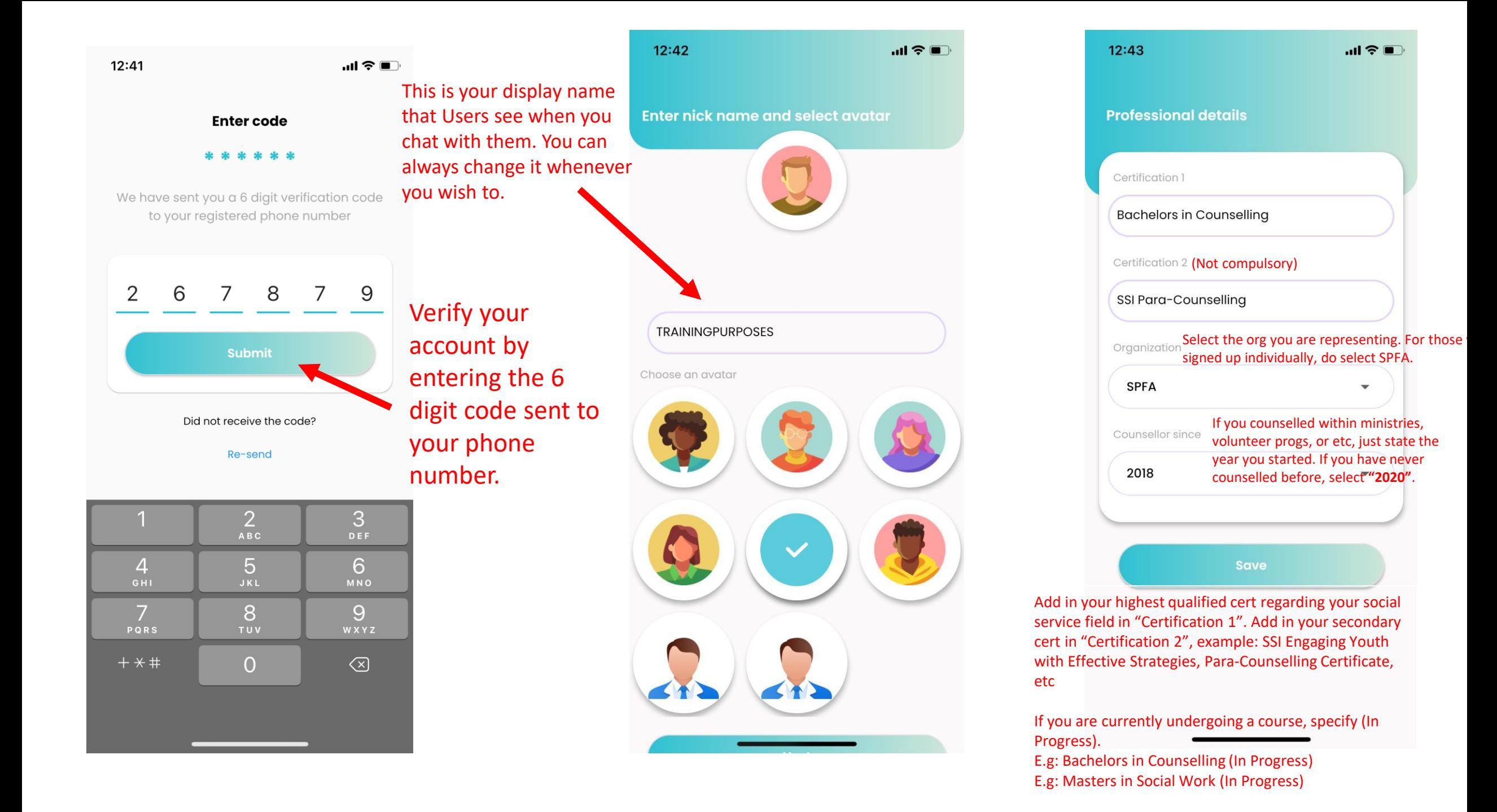

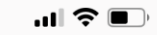

12:49

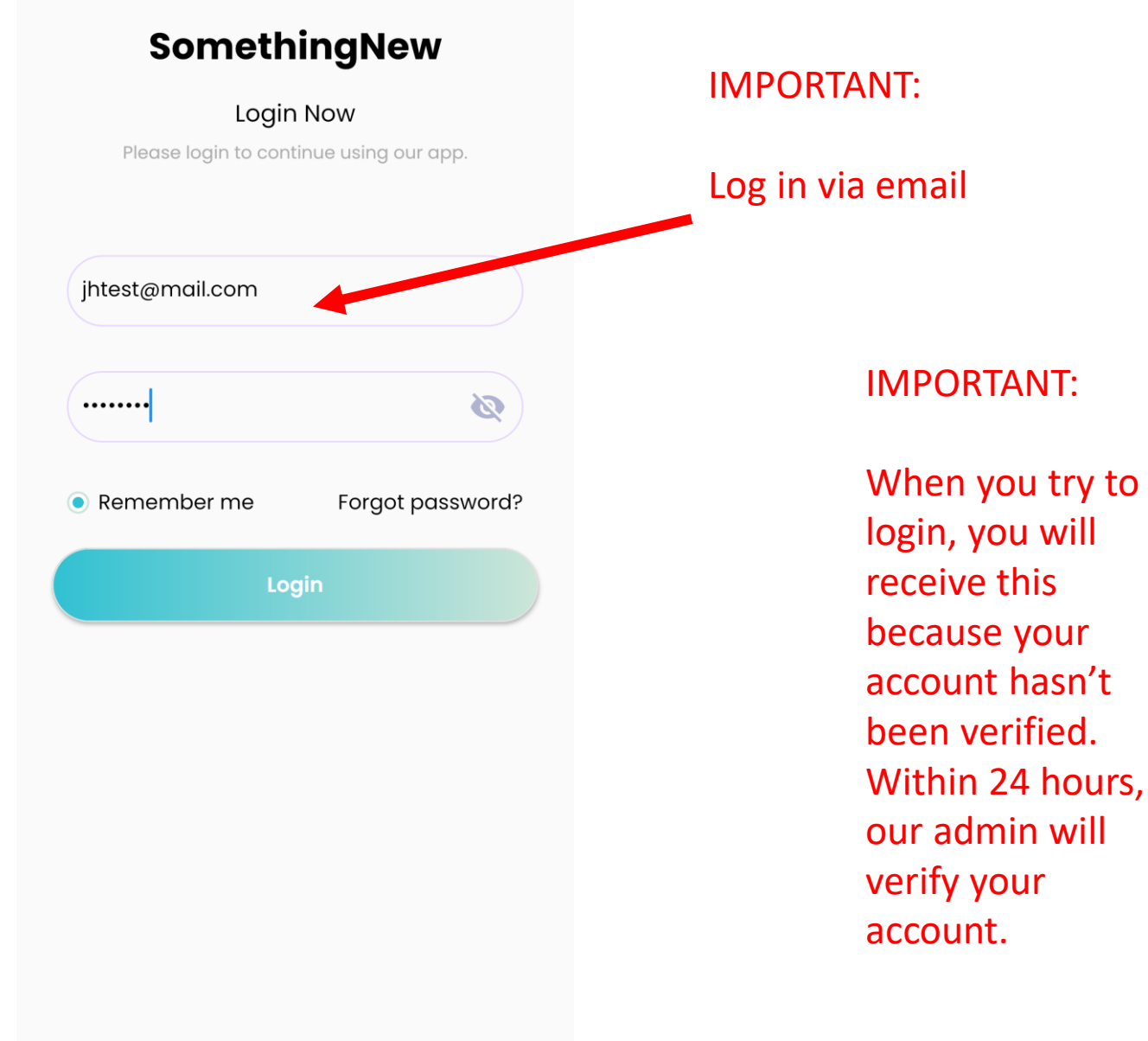

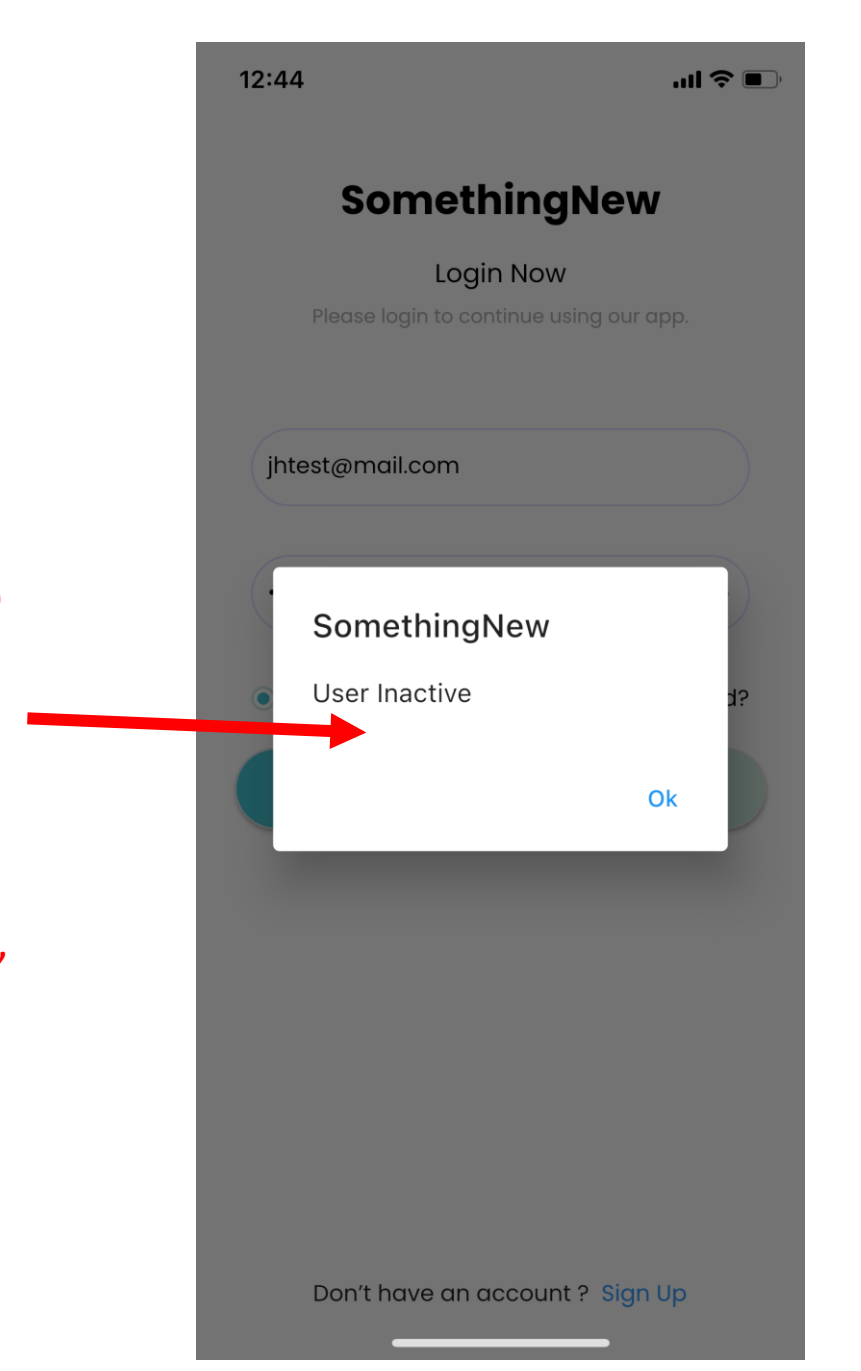

Don't have an account? Sign Up

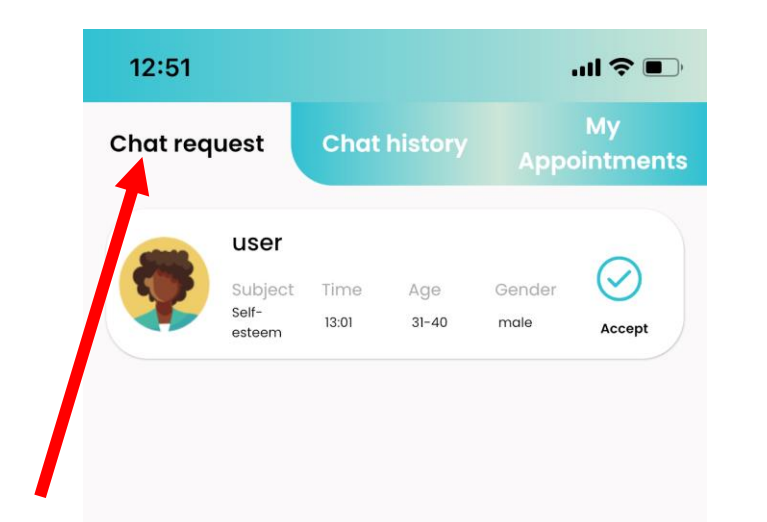

## This tab is for Users **who request an immediate chat within 1 minute.** It is up to you to accept it and immediately chat.

(If you turn on notifications, you will receive chat requests, enter the app and accept them before 1 minutes passes by. If you encounter an Error, it means some other Practitioner took the chat faster than you )

Refresh the page by swiping down so that you will be able to see incoming live chat requests.

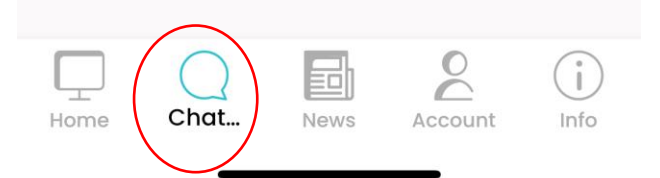

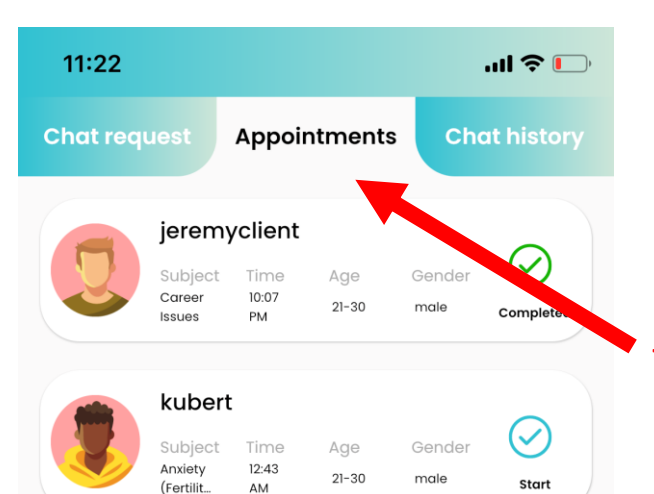

 $\sum_{i=1}^{n}$ 

Account

 $(i)$ 

Info

同

Edu

Chat...

Home

This tab is for Users who were **unable to receive an immediate chat and therefore booked an appointment.** 

You can **only accept 1 chat at a time** by pressing the tick.

You should receive a reminder 5 minutes before the meeting commences.

Do be on time for the chat. Either party has a 3 minute grace period before the chat appointment gets cancelled.

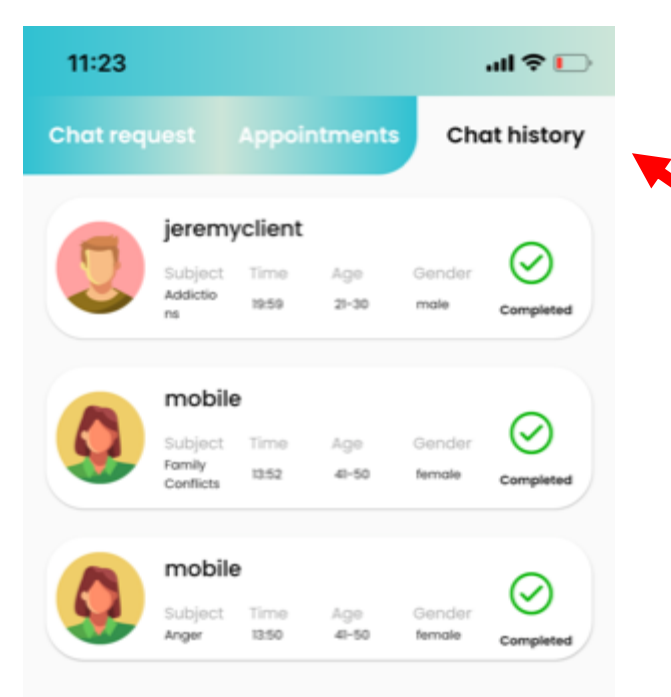

 $\overline{6}$ 

Account

Edi

Edu

Chat...

Home

G)

Info

This tab is to observe your past chat histories.

You have up to 30 days to refer back to them before they are deleted within the system. You are allowed to screenshot them for memory purposes.

12:52 jhtest Change nick name செ My account  $\left\langle \right\rangle$  $\bigwedge$ Notification  $\left\langle \right\rangle$ € Settings  $\left\langle \right\rangle$  $\overline{\mathbf{B}}$ Logout **SomethingNew Rewards** ゝ  $\boxminus$ Minutes can be redeemed for  $\mathbf{S}$  $\left(\begin{matrix} 1\\ 1\end{matrix}\right)$ Account Info Chat.. News Home incentives over here.

 $\mathbf{m} \in \mathbb{R}$ 

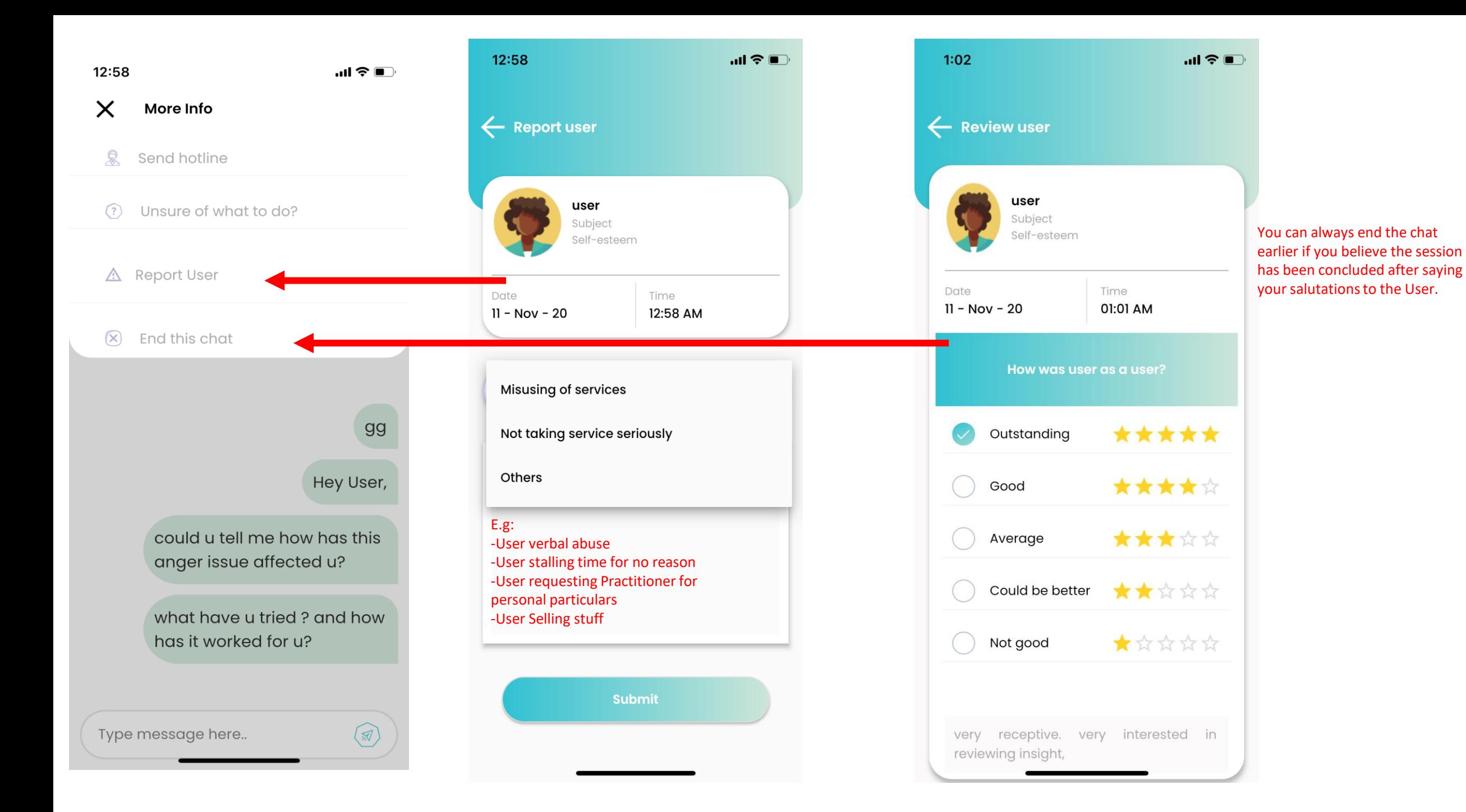

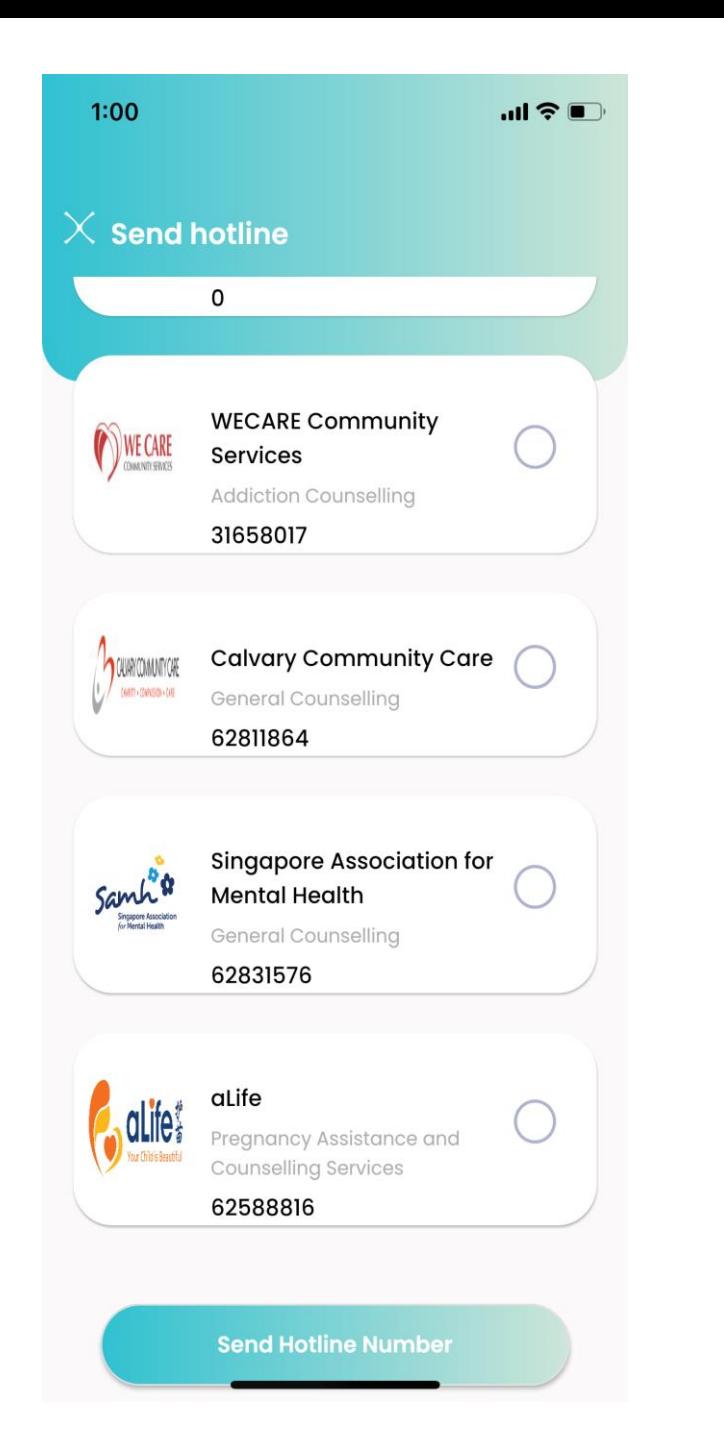

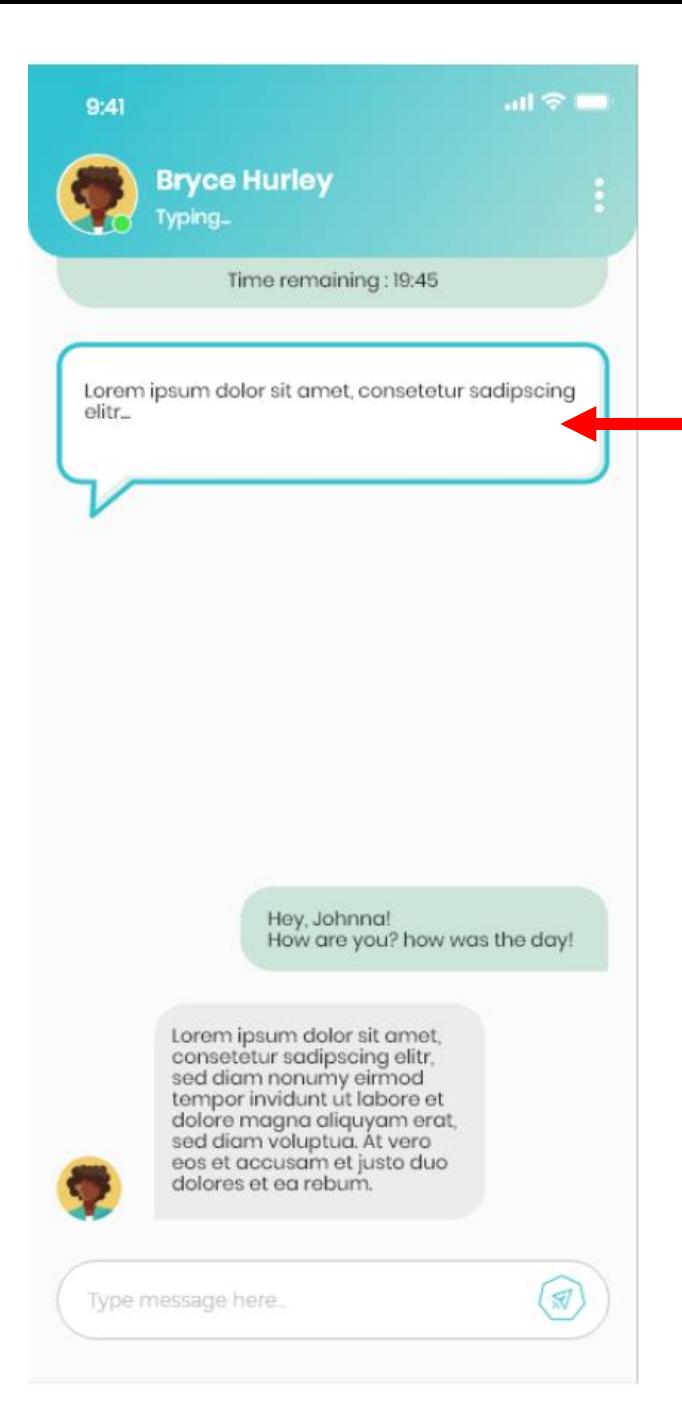

This bubble means that the User(Client) is typing and hasn't pressed ENTER yet.

This allows Counsellors to anticipate a response. Not to breach confidentiality but to be provided with a productive and concurrent (here and now) atmosphere within our chat system.

The Clients are notified on this "Mind Reading" telepathy if they read through our Privacy Policies/T&Cs.